## **Informatica 2 (2008-2009) Esercitazione n. 9: Frames**

Scopo: creare una pagina Web suddivisa in frames.

La pagina è divisa verticalmente in due frames. La colonna di sinistra contiene un menù composto da 4 voci, ciascuna delle quali è un link a una pagina web. Le pagine corrispondenti ai link devono essere visualizzate nel frame di destra. Inizialmente, nel frame di destra viene mostrata la pagina corrispondente al primo link nel menù.

## **Inizio**

Create una cartella in cui salvare i file html creati. Nella cartella creare un file di nome "iniziale.html", contenente il codice seguente:

```
<!DOCTYPE HTML PUBLIC "-//W3C//DTD HTML 4.01 Transitional//EN">
<HTML>
    <HEAD>
        <TITLE>Gruppo di lavoro</TITLE>
        <META http-equiv="Content-Type" content="text/html;charset=iso-8859-1">
    </HEAD>
<frameset cols="200,*">
     <frame name="sinistra" src="menu.html">
     <frame name="destra" src="gruppo.html">
</frameset>
<noframes>
    <body>
      Questo browser non supporta i frames. Vai al <a href="menu.html">menù
      principale</a> del sito.
    </body>
</noframes>
\langle/HTML>
```
Creare un file di nome "menu.html", che contiene un elenco di quattro voci (rispettivamente "Il gruppo", "Gianni", "Franco", "Rosanna"). Ciascuna voce deve corrispondere a un link verso una pagina web (rispettivamente "Gruppo.html", "Gianni.html", "Franco.html", "Rosanna.html"); queste quattro pagine contengono testo a piacere.

Nel file "menu.html", affinché i link visualizzino la pagina rispettiva nel frame di destra, ciascun link deve essere scritto come segue:

<a href="Gianni.html" target="destra">Gianni</a>

Il risultato dovrebbe apparire come segue, dove nel frame di destra è mostrata la pagina "gruppo.html":

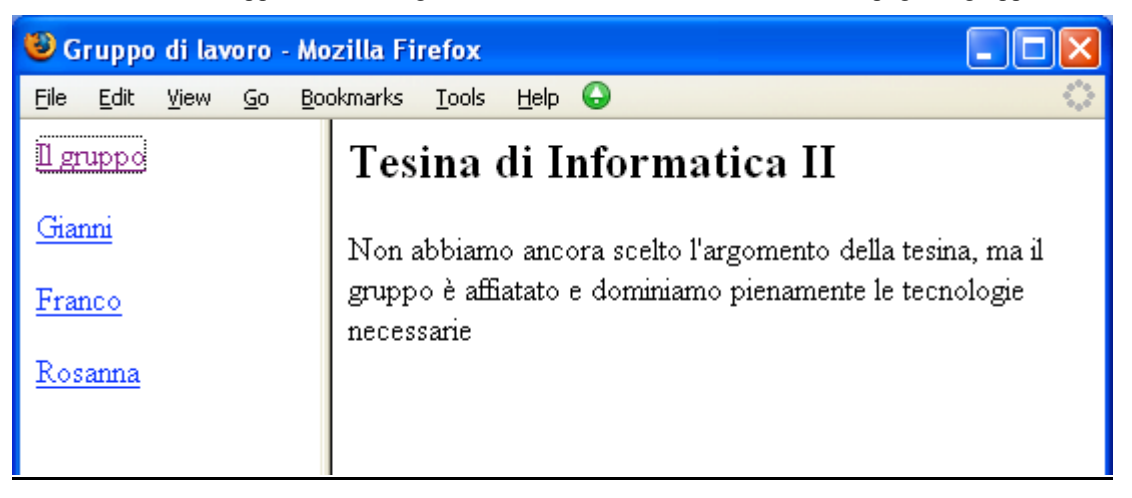

## **Estensione 1**

Aggiungere una zona orizzontale, sovrapposta alle due colonne presenti, che contiene una immagine a scelta. *Suggerimento*: creare una pagina con due frames orizzontali (usando il codice <frameset rows="100,\*">). Nel primo frame visualizzare una pagina che contiene solo l'immagine, nel secondo frame visualizzare la pagina "iniziale.html".